# **IMPLEMENTACIÓN DE PROTOCOLOS EN EL NETWORK SIMULATOR (NS-2)**

A. TRIVIÑO-CABRERA, E. CASILARI-PÉREZ, A. ARIZA-QUINTANA Departamento de Tecnología Electrónica, Escuela Técnica Superior de Ingeniería de Telecomunicación, Universidad de Málaga (atc@uma.es)

*Las herramientas de simulación facilitan el aprendizaje de los principales conceptos asociados a las redes de comunicación. En esta contribución, se aborda el aprendizaje de las características fundamentales de las redes móviles a través de la herramienta Network Simulator, uno de los simuladores de mayor difusión dentro del sector de las telecomunicaciones.* 

### **1. Introducción**

El aprendizaje de las redes de telecomunicación conlleva que el alumno asimile diversos conceptos, en su mayoría, bastante heterogéneos: estructura física, modulación de la señal, codificación de la información, protocolos, etc. Sin lugar a dudas, las herramientas de simulación proporcionan un marco de trabajo que facilita dicho aprendizaje. En él, el alumno es capaz de visualizar los conceptos a la vez que analiza las características principales de las redes.

En la actualidad, existen implementaciones de varios simuladores de redes: Opnet, Omnet ++, Network Simulator, Glomosim, etc. Sin embargo, el Network Simulator o ns-2 se ha convertido en un estándar de facto debido a su amplia utilización [1]. Su estructura permite obtener una visión global de las redes que facilita la relación de conceptos de distintas áreas como podría ser la propagación de señales en medios inalámbricos con el desarrollo de nuevos mecanismos de comunicación. A pesar de estas ventajas, presenta como principal inconveniente la dificultad asociada al desarrollo de nuevos protocolos para este entorno. Con el propósito de marcar una línea de trabajo, en esta contribución se aborda la inclusión de protocolos en el ns-2 para el análisis de sus prestaciones.

#### **2. Utilización del** *Network Simulator*

NS-2 o Network Simulator-2 es un simulador de tiempo discreto cuya elaboración se inició en 1989 con el desarrollo de REAL *Network Simulator* [2]. Probablemente una de las principales razones que explican su éxito es el hecho de que la distribución posee licencia GPL [3] , condición que impulsa el desarrollo libre del mismo. Inicialmente, NS-2 fue ideado para redes fijas, sin embargo, el grupo Monarch de CMU desarrolló una ampliación para el análisis de redes inalámbricas donde se incluyen las principales propuestas de redes ad hoc así como de redes WLAN (*Wireless Local Area Networks*).

El Network Simulator se apoya en dos lenguajes de programación para su correcto funcionamiento. Por un lado, el usuario introduce las especificaciones del escenario que desea analizar a través del lenguaje OTcl, versión extendida de Tcl. Por otro lado, la implementación de los protocolos se encuentra en C++. Como resultado de la simulación, se pueden obtener datos matemáticos para un estudio posterior o bien, trazas específicas para visualizarlas en la herramienta NAM del ns.

A la hora de abordar la implementación de un protocolo en el ns-2, es necesario seguir los siguientes pasos:

• Implementación del protocolo a analizar mediante la incorporación de código en  $C_{++}$  y OTcl dentro del núcleo de NS-2.

- Descripción de la simulación mediante OTcl. En esta sección, el alumno detalla el escenario a simular. Para ello, debe manejar su conocimiento en medios de propagación, en protocolos a distintos niveles, en limitaciones de cableados, etc. En las secciones posteriores, se presentará parte del código necesario para determinadas aplicaciones.
- Ejecución de la simulación. La ejecución de un simple simulación en NS-2 se limita a hacer funcionar el comando ns seguido del fichero donde se encuentra la descripción de la simulación. Si el objetivo fuese analizar el impacto de la configuración de ciertos parámetros dentro de los protocolos, el alumno puede desarrollar un *script* para automatizar la simulación de diversos escenarios variando los parámetros a analizar.
- Análisis de resultados. El *Network Simulator* cuenta con una herramienta denominada NAM que permite la visualización del comportamiento de los terminales de la red. Con ello, el alumno puede apreciar como, por ejemplo, el paquete de datos se va encaminando a través de los distintos dispositivos, como se van perdiendo los paquetes en redes cableadas por un exceso de tráfico, etc. También es posible extraer métricas cuantitativas como resultados de las simulaciones. Para ello, a partir de los ficheros de traza que aporta la simulación, es preciso realizar un post-procesado, por ejemplo, en PERL o awk [4]

Una forma de visualizar estas relaciones se expone en la Figura 1.

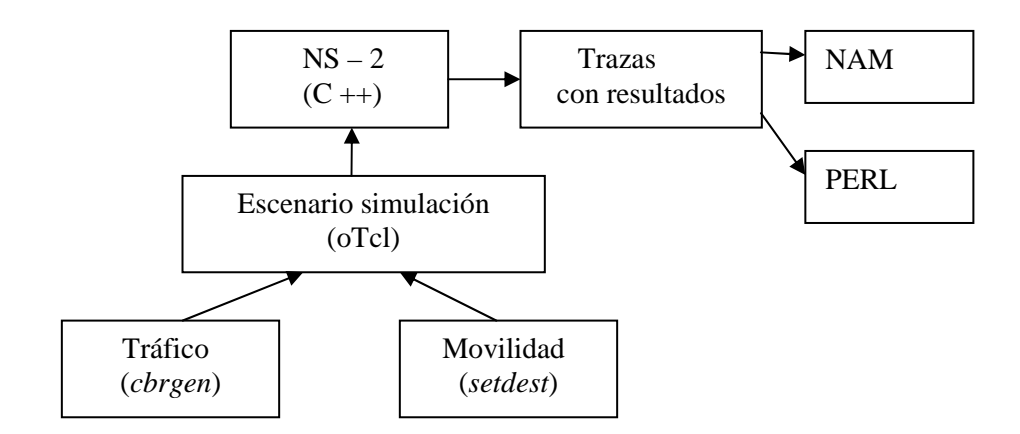

**Figura 1**. Esquema de módulos de ns-2.

En esta figura, se aprecia cómo el núcleo de ns se centra en C++ mientras que el escenario se especifica con oTcl. Este escenario puede utilizar la herramienta de generación de tráfico cbrgen así como la herramienta setdest que permite simular el movimiento de los terminales según uno de los modelos más utilizados para modelar el comportamiento de los usuarios móviles, esto es, el *Random WayPoint* [5]. El resultado de la simulación se proporciona a través de trazas que pueden ser analizadas visualmente con NAM o bien con PERL.

Desde la perspectiva de los autores de esta contribución, se recomienda que los alumnos se limiten inicialmente a la ejecución y variación de parámetros dentro de los ficheros tcl de ns. El análisis de los resultados puede realizarse mediante NAM o mediante un *script* proporcionado por el profesor. Una vez que el alumno ya se ha familiarizado con el entorno, puede avanzar con la implementación y estudio de un protocolo de encaminamiento.

Dentro de la fase de conocimiento del NS, éste permite simular tanto redes cableadas como inalámbricas, abarcando una gran variedad de conceptos en ambas áreas. De una manera sencilla,

el alumno puede utilizar y asimilar conceptos relacionados con las redes e impartidos en asignaturas de la docencia de Ingeniería de Telecomunicación (Redes y Servicios, Teletráfico, Conmutación, etc) o de Ingeniería Informática (Arquitectura de Redes, Comunicación de Datos, Ingeniería de Protocolos, Software de Comunicaciones, etc).

A continuación, se exponen algunas de las tareas más significativas y simples de analizar para cada una de estas redes.

#### **2.1 Redes cableadas**

La definición del escenario a simular exige la especificación del tipo de cableado entre los terminales de la red. Para ello, es necesario precisar el retardo de propagación del cableado así como su ancho de banda. Adicionalmente, para aquellas situaciones en las que la tasa de tráfico exceda el ancho de banda permitido junto con la capacidad de almacenamiento disponible, el tipo de tratamiento en cola afectará al comportamiento de la red. En este sentido, se puede trabajar con colas tipo RED (*Random Early Discard*), FQ (*Fair Queueing*), DRR (*Deficit Round Robin*), SFQ (*Stochastic Fair Queueing*) o CBQ (*Priority and Round-Robin Scheduler*). Sería este, pues, un paso introductorio para el estudio de colas en distintos campos de las telecomunicaciones donde se incluye el análisis del tráfico web o el diseño de protocolos de encaminamiento entre otros. La principal ventaja de trabajar con estos conceptos en el entorno de esta herramienta de simulación reside en la facilidad con la que es posible especificar este tipo de requisitos. Así pues, definir el tipo de cableado tan sólo requiere introducir en el fichero tcl un comando similar a:

#### \$ns duplex-link \$n0 \$n2 10Mb 10ms DropTail

donde se indica que el cableado entre los nodos n0 y n2 es de tipo dúplex, posee 10Mb de ancho de banda así como un retardo de propagación de 10ms. A su vez, se ha especificado el tipo de cola asociado al cable.

Una vez definida la topología de la red, es posible trabajar con conceptos relacionados con el nivel de aplicación. Así pues, se puede analizar el comportamiento de la red cuando se utiliza un FTP (*File Transfer Protocol*) sobre TCP (*Transport Control Protocol*) frente al empleo de un CBR (*Constant Bit Rate*) sobre UDP (*User Datagram Protocol*). Introducir estas aplicaciones tan sólo requiere la incorporación de agentes ns mediante el código de la Tabla 1 en el fichero tcl correspondiente. En ellas se establece la aplicación entre el nodo n0 y el nodo n2 con la configuración de algunos parámetros como el tamaño del paquete.

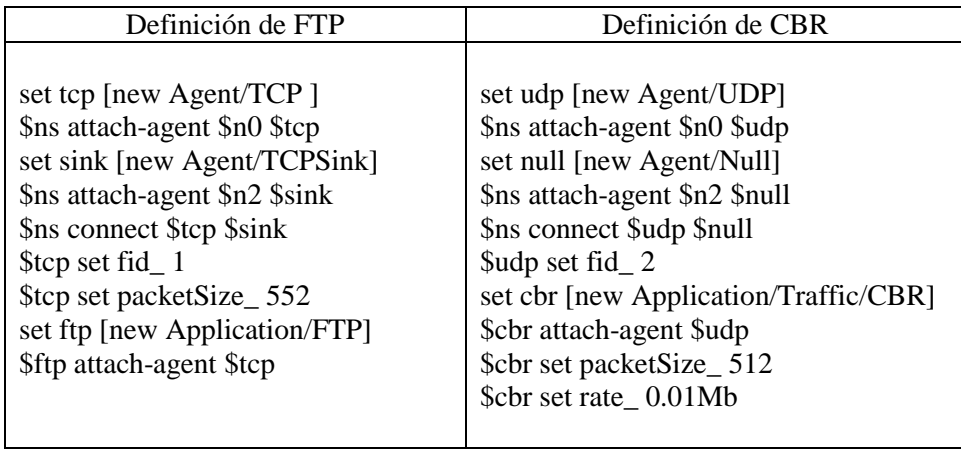

**Tabla 1**. Código necesario para la inclusión de aplicaciones en el ns.

#### **2.2 Redes inalámbricas**

Dentro del sector de las redes inalámbricas, en esta contribución se centrará la explicación en las redes móviles ad hoc o MANET (Mobile Ad hoc NETwork). Este tipo de redes se compone de terminales móviles que se comunican entre sí sin la necesidad de una infraestructura previamente desplegada para la gestión de los recursos radios. Debido al corto alcance de las tecnologías inalámbricas, cuando la comunicación se establece entre terminales alejados es preciso que ciertos dispositivos intermedios miembros de la propia MANET actúen como *routers* para que el paquete pueda alcanzar el destino.

La forma de elegir los terminales intermedios así como de detectar los posibles cambios debido a topología cambiante de la red diferencia a los protocolos de encaminamiento ad hoc propuestos. Por un lado, se encuentran los protocolos proactivos mediante los cuales los terminales de la red retransmiten periódicamente información de la topología de la red (completa o parcialmente) para que el encaminamiento pueda basarse en la aplicación de técnicas asociadas a la teoría de grafos. Los reactivos, por el contrario, sólo buscan la información necesaria para encaminar cuando vayan a iniciar una comunicación. Para ello, suelen inundar la red con paquetes de petición de ruta o RREQ (*Route Request*) que pueden ser respondidos por el destinatario o bien por un nodo que conozca la ruta mediante la transmisión de mensajes de respuesta o RREP (*Route Reply*).

Resulta interesante que los alumnos puedan apreciar las repercusiones que conllevan la utilización de un determinado tipo de protocolo. Así pues, es esperable que un protocolo proactivo resulte en un carga significativa en la red mientras que las pérdidas de paquetes y sus retardos serán escasos. El efecto contrario puede apreciarse en los protocolos reactivos.

Para esta actividad, los alumnos necesitan especificar un escenario inalámbrico donde los terminales inalámbricos o nodos poseen una serie de características fácilmente configurables con sentencias similares a:

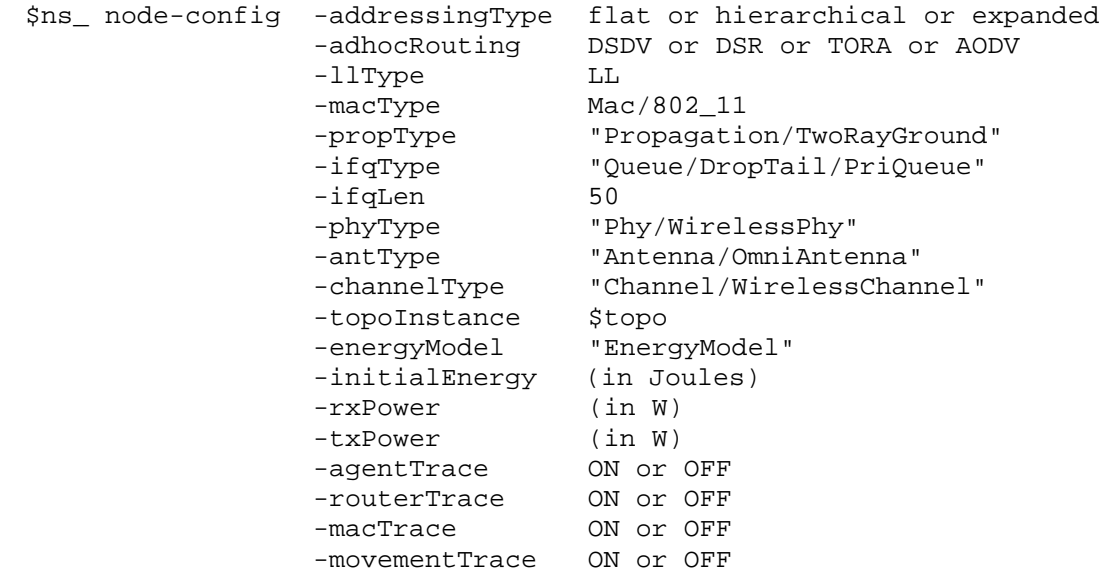

donde el usuario especifica ciertos aspectos de las redes móviles. Con ello, la configuración del nodo incluye la determinación del nivel MAC a emplear, el tipo de cola para el nivel de enlace, el modelo de propagación de la señal así como el tipo de protocolo ad hoc que seguirán los terminales. Si el alumno especifica AODV (*Ad hoc On Demand Distance Vector*) o DSR (*Dynamic Source Routing*), podría analizar las prestaciones de la red bajo un protocolo reactivo. Por otro lado, el empleo de DSDV (*Dynamic Destination-Sequenced Distance Vector*) permite el estudio de protocolos proactivos. Adicionalmente, también se especifica el tipo de resultados que se desea analizar mediante la activación o desactivación de los niveles de trazas.

#### **3. Implementación de protocolos en el** *Network Simulator*

El *Network Simulator* dispone de una gran cantidad de protocolos implementados. Sin embargo, a veces resulta conveniente ampliarlos o implementar unos nuevos a partir de unas especificaciones. La utilización del ns para este tipo de tareas requiere la utilización de C++. Este tipo de tarea es más tediosa que la simple generación del escenario en tcl y el posterior análisis. Por ello, estas actividades se han relacionado con proyectos fin de carrera. Así, algunas de las tareas que han realizado los alumnos como trabajos guiados se exponen en los siguientes apartados.

### • **DSR basado en la estabilidad del enlace**

Dentro del área de redes ad hoc aisladas, esto es, donde los terminales inalámbricos se comunican exclusivamente con dispositivos de la propia MANET, resultó interesante el análisis de la política de elección de las distintas rutas posibles dentro del protocolo reactivo DSR. En su metodología clásica, DSR apoya la selección en el menor número de saltos, sin embargo, otros criterios pueden ser aplicados para mejorar las prestaciones de la red. En este sentido, el alumno optó por seleccionar la ruta con un tiempo de vida restante mayor, esto es, que va a mantenerse activa durante más tiempo. Como medida indirecta de este parámetro, utilizó la potencia mínima con la que se reciben los paquetes de petición de ruta. Así pues, si un paquete estaba asociado a una potencia mínima mayor que la de otro paquete, la ruta del primer paquete se corresponde con el camino formado por nodos más próximos entre sí y, por tanto, menos sensible a la ruptura de sus enlaces.

A la hora de realizar esta actividad, el alumno tuvo que comprender cómo los distintos niveles de TCP/IP intercambian información entre ellos. Fue preciso que establecería una relación entre el nivel físico donde se obtenía la potencia de la señales recibidas con la del nivel de encaminamiento en ns (*cross-layer interaction*). Dentro del estudio del nivel físico, observó cómo variaba la potencia de transmisión de las señales dependiendo del radio de cobertura que se decidiese proporcionar a la tecnología inalámbrica. Para ello, la herramienta de simulación proporciona estas sentencias fácilmente entendibles dentro de *wireless-phy.cc*:

> // Assume AT&T's Wavelan PCMCIA card -- Chalermek Pt =  $8.5872e-4$ ; // For 40m transmission range.  $Pt = 7.214e-3$ ; // For 100m transmission range Pt =  $0.2818$ ; // For 250m transmission range.

Conjuntamente, el alumno observó que la métrica propuesta sólo podría ser aplicada si suponía un modelo de propagación en espacio libre ya que la definición del modelo de doble rayo impide que exista una relación inversamente proporcional entre potencia recibida y separación.

Dentro del protocolo de encaminamiento, el alumno se familiarizó con la necesidad de emplear cachés para almacenar las rutas ya conocidas así como la jerarquía entre ellas para aplicar distintas políticas de reemplazo.

#### • **Integración de redes ad hoc con redes externas**

El estudio de las redes ad hoc aisladas está evolucionando hacia la integración de este tipo de redes con entidades externas, por ejemplo, con Internet. Esta conexión se puede establecer a través de diversos mecanismos ya propuestos que se basan, en general, en la incorporación de un *gateway*  en la red. Con la utilización del ns, el alumno es capaz de especificar los mecanismos ya propuestos y analizar las prestaciones que se alcanzan con él.

Dentro de IPv6, el alumno es capaz de entender conceptos relacionados con el NDP (*Neighbor Discovery Protocol*) [6] a la vez que lo relaciona con el protocolo de encaminamiento ad hoc de redes aisladas. Un ejemplo del escenario de simulación de esta sección se presenta en la Figura 2. Esta imagen se ha extraído de NAM.

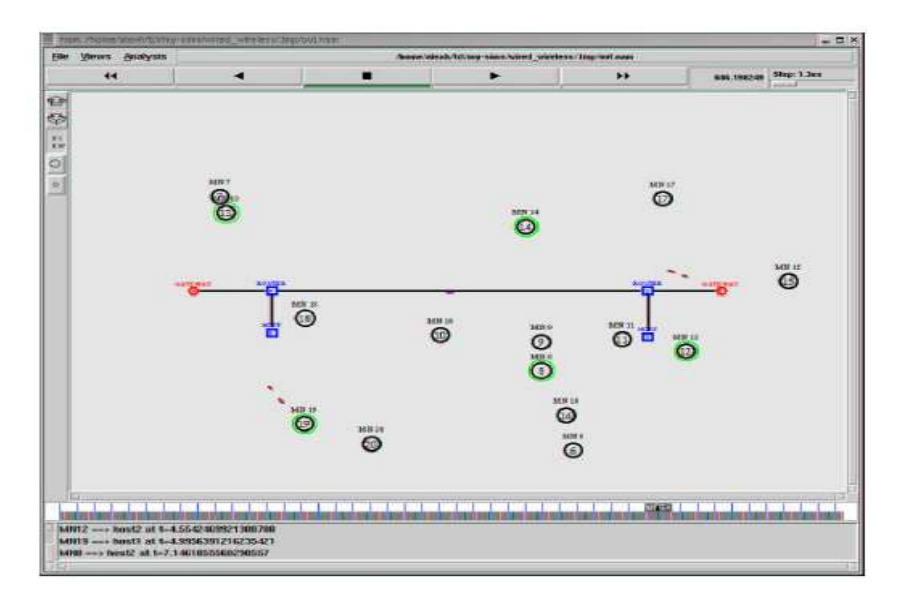

**Figure 2.** Imagen de NAM que muestra un escenario de simulación del NS-2.

## • **Implementación de técnicas DAD en MANETs**

A la hora de integrar redes ad hoc con redes externas, los terminales de la MANET precisan de una dirección global IPv6. La forma de obtener esta dirección puede ser mediante la utilización de una entidad centralizada que gestione todo el dominio de la red (*stateful configuration*) o bien, los nodos pueden optar por configurar su propia dirección a través del prefijo de red que reciben del *gateway (stateless configuration)* [7]. Para asegurarse de la unicidad de la dirección configurada, los terminales pueden emplear un algoritmo de DAD (*Duplicate Address Detection*) [8] cada vez que cambian de red. Así, la Figura 3 expone el escenario de prueba en NAM para este análisis:

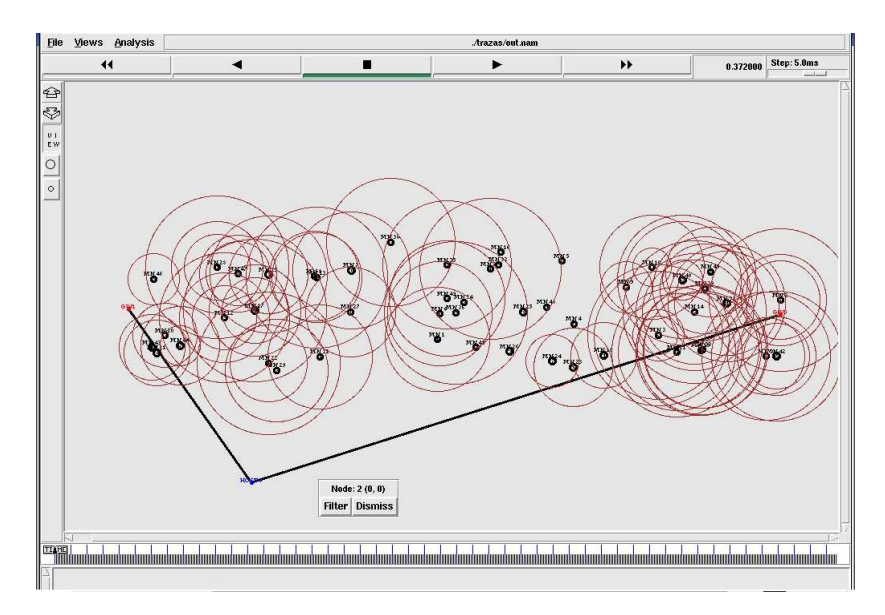

**Figure 3.** Imagen de NAM que muestra un escenario de simulación del NS-2 para DAD.

En la Figura 3, se puede apreciar cómo coexisten dos *gateways* (círculos rojos) con terminales inalámbricos emitiendo tráfico. La emisión del tráfico se ilustra a través de circunferencias rojas.

Bajo este trabajo guiado, el alumno pudo entender las distintas técnicas de DAD desarrolladas así como el criterio para su correcta utilización. Para ello, el alumno empleó conceptos básicos asociados a los protocolos como temporizadores, estructuras de memoria, envío de paquetes, etc.

#### **4. Conclusiones**

En esta contribución, se ha presentado la metodología a seguir para la implementación de protocolos en el *Network Simulator*. Mediante esta actividad, los alumnos asimilan con mayor facilidad los conceptos más relevantes asociados a esta área. Estos conceptos están relacionados con asignaturas tanto de la docencia de Ingeniería de Telecomunicación así como de la de Ingeniería Informática.

Adicionalmente, los alumnos se ponen en contacto con una de las herramientas más utilizadas dentro del sector de investigación.

#### **Referencias**

- [1] D. Cavin, Y. Sasson, A. Schiper, "*On the Accuracy of MANET simulators*", en ACM *Workshop on Principles of Mobile Computing* (POMC 02), ACM Press, Nueva York, Octubre 2002, páginas 38-43
- [2] K. Fall, K. Varadhan "*Ns Notes and Documentation*", The VINT Project. UC Berkeley, LBN, 2005, http://www.isi.edu/nsnam/ns/
- [3] http://www.gnu.org/copyleft/gpl.html
- [4] http://www.perl.com
- [5] J. Yoon, M. Liu, B. Noble. "*Random waypoint considered harmful*". Actas de Infocom'03, pp. 1312-1321, San Francisco, abril 2003.
- [6] T. Narten, E. Nordmark, W. Simpson, "*Neighbor Discovery for IP versión 6*", IETF RFC 2461, diciembre 1998.
- [7] C. Huitema, "IPv6: the new Internet Protocol", Prentice-Hall, 1998.
- [8] C. Perkins, R. Wakikawa, J. Malinen, E. Belding-Royer, Y. Suan: "*IP Address Autoconfiguration for Ad Hoc Networks*", *IETF Draft*, trabajo en progreso, Noviembre 2001.